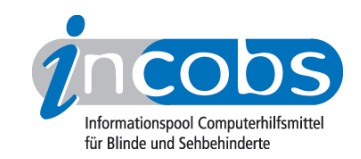

# Test : Windows Vista und Office 2007, 2009 Erfahrungen bei der Schulung zu Windows Vista und Office 2007

von Carsten Albrecht

#### Zusammenfassung

Seit August 2007 ist der Screenreader JAWS 8 auf dem Markt, der nach Herstellerangaben als tauglich für Windows Vista und Office 2007 gilt.

Die Veränderungen bei der Umstellung von Windows XP auf Windows Vista, und insbesondere auf Office 2007, sind so gravierend, dass eine Schulung für blinde Anwender unerlässlich ist. In einer 3-tägigen Einzelschulung lernte INCOBS-Mitarbeiter Carsten Albrecht neue Menüstrukturen und veränderte Tastenkombinationen kennen. Zumindest in der Anfangsphase erscheint die Nutzung von Programmen wie Word und Excel umständlicher als früher.

Eine große Hilfe bieten die JAWS-Module, d.h. spezielle Anpassungen für die Braillezeile, die von Papenmeier entwickelt wurden. Allerdings sind zur Zeit noch nicht alle Module fertiggestellt.

Wer jetzt noch nicht unbedingt auf Office 2007 umstellen muss, der sollte möglichst warten, bis die Version JAWS 9 auf dem Markt ist. Diese wird noch im ersten Halbjahr 2008 erwartet.

- Schulungsbedarf bei der Umstellung auf Windows Vista und Office 2007
- Die Schulung
- Windows Vista
- Office 2007
- Die JAWS-Module und der JAWS-Skriptmanager
- Die Arbeitsweise der Braillezeile Braillex EL 80

#### Schulungsbedarf bei der Umstellung auf Windows Vista und Office 2007

Im August 2007 war es endlich so weit. JAWS 8, das von Herstellerseite als tauglich für das neue Windows Vista und Office 2007 angepriesen wurde, erschien auf dem deutschsprachigen Markt. Das Szenario unter den blinden Usern wiederholte sich wie immer, wenn eine neue Windowsversion eine "altbewährte" ablösen sollte. Sind die Screenreaderhersteller wirklich so weit? Werden wir überhaupt damit arbeiten können? Welche Veränderungen bzw. Verbesserungen wird es für unseren Nutzerkreis geben? Kurz, bei den einen herrschte fast Weltuntergangsstimmung, bei den anderen vorsichtiger Optimismus.

Durch den Besuch diverser Veranstaltungen zum Thema "Windows Vista & Co", auf denen uns Begriffe wie UI-Automation, DOM und Dot-Net-3 in den Ohren schallten, wurde schnell klar, da kommt doch etwas auf uns zu, das nicht ganz unkompliziert sein wird. Aber welcher Anbieter führt jetzt schon eine Schulung durch? Durch diverse

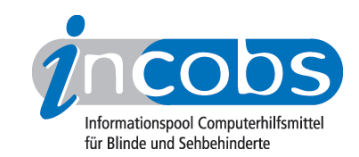

Gespräche im Anwenderkreis erfuhr ich, dass die Firma Papenmeier sich wohl darantrauen würde. Ferner wusste ich, dass die Firma Papenmeier spezielle Anpassungen, sog. JAWS-Module, die speziell auf Braille-User zugeschnitten sind, anbietet. Diese Module wollte ich kennenlernen.

Anfang Oktober 2007 hatte ich ein Angebot der Firma F.H. Papenmeier auf dem Tisch, das ich mit einem entsprechenden Antrag auf Kostenübernahme an die zuständige Stelle beim Hamburger Integrationsamt einreichte. Nachdem wir dem dortigen Sachbearbeiter klarmachen konnten, dass in Hamburg selbst derzeit keine adäquaten Schulungen durchgeführt werden, bewilligte man 1.400 Euro. Mit diesem Betrag sind die Kosten der notwendigen Schulung nicht gedeckt, d.h. der Arbeitgeber musste die restliche Summe finanzieren. Bewilligt wurde eine Einzelschulung von drei Tagen.

## Die Schulung

Auf dem Programm standen: Erste Schritte mit Windows Vista und Office 2007, Herausarbeiten der signifikantesten Unterschiede zwischen Windows Vista und XP, Office 2003 und Office 2007 sowie Einstieg in die Skriptsprache von JAWS.

Nachdem wir kurz das geplante Programm durchgesprochen hatten, eröffnete mir Herr Voß, dass die speziellen Anpassungen (JAWS-Module), wie es sie für Office 2003 gibt, für 2007 noch nicht vollständig vorgenommen wurden. Kurz nach Erscheinen des Final Release von JAWS 9 in Deutsch wird es aber entsprechende Anpassungen geben. Ich sollte dennoch einen Einblick bekommen, was derzeit möglich ist und wo es noch Probleme gibt, daher wurde mit der Betaversion von JAWS 9 geschult.

#### Windows Vista

Nachdem Vista gestartet war, schlug mir Herr Voß vor, mich doch mal auf dem Desktop umzuschauen. Da Vista recht frisch installiert war, fand ich dort nicht viel. Nur, wo waren die "Eigenen Dateien", wo der "Arbeitsplatz"? Unter Vista gibt es diese in der gewohnten Form nicht mehr. Statt "Eigene Dateien" erscheint der Benutzername des gerade angemeldeten Benutzers auf dem Bildschirm. Der "Arbeitsplatz" wird durch "Computer" ersetzt. Als es dann ins Startmenü ging, fiel mir sofort auf, dass es dort einen neuen Menüpunkt "Suchen" gibt. Dieses Feature ist wirklich ein echtes Plus. Nicht nur Dateien, sondern auch Programme und Auswahlpunkte der Systemsteuerung können mit Hilfe dieser Funktion gesucht und vor allem auch recht schnell aufgefunden werden. Ich gab den Begriff "Word" ein. Als erstes in der doch recht langen Liste der Programme und Dateien, in denen "Word" als Begriff vorkommt, erschien "Microsoft Word" und danach gleich "Wordpad". Auch mit Wildcards wie z. B. "\*" und "?" kann man in dieser Funktion arbeiten. Herr Voß musste mich geradezu bremsen, damit ich ihm nicht den ganzen PC durchforste.

Allerdings musste ich auch feststellen, dass es gewohnte Shortcuts, also Tasten zum schnelleren Erreichen und Aktivieren von Programmen, unter Vista nicht mehr gibt. Will man die "Systemsteuerung" erreichen, die bisher mit dem Buchstaben "y" angesteuert wurde, muss man jetzt "s" drücken. Diesbezüglich gibt es einige Änderungen, auf die der Anwender sich einstellen muss.

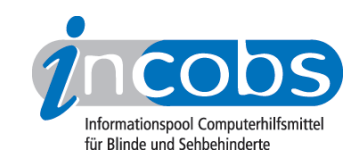

Auf einigen Vorträgen über Windows Vista habe ich schon von der sog. "Sidebar" gehört. Die Sidebar ist ein Fenster auf der rechten Seite des Bildschirms, in dem Mini-Anwendungen laufen, z. B. die CPU-Auslastung, das aktuelle Wetter, usw. Öffnet man nun eine Anwendung, wird dieses Fenster nicht weggeschaltet, sondern es bleibt rechts stehen, der Text ist jedoch darunter weiter sichtbar "durchscheinend".

Soweit ich es in der Kürze der Zeit meiner Schulung beurteilen kann, ist wohl diese Sidebar auch von blinden Anwendern durchaus nutzbar, gerade was das Überprüfen der PC-Auslastung betrifft.

Mein erster Eindruck ist, dass die Arbeit mit dem Betriebssystem Windows Vista zwar etwas Ein- bzw. Umgewöhnung vom Anwender verlangt, aber größere Schwierigkeiten im Zusammenspiel mit dem Screenreader JAWS ab Version 8 gibt es nicht. Das wurde von Herrn Voß während meiner Schulung bestätigt.

## Office 2007

Nachdem ich Word startete und ein paar Sätze schrieb, stellte ich bald fest, dass nach Drücken der Alt-Taste nicht mehr das gute, alte Menü, wie wir es noch von Office 2003 her kennen, auf der Zeile bzw. auf dem Bildschirm erscheint. Zumindest in Word, Excel, Access und PowerPoint wurde das Hauptmenü durch die Multifunktionsleiste ersetzt. Die Multifunktionsleiste besteht aus mehreren Registerkarten, auch Ribbons genannt. Durch diese Ribbons bewegt man sich nicht mit den Pfeiltasten, sondern mit der Tabulatortaste. Auf den ersten Blick hat eine solche Registerkarte relativ wenig Unterpunkte. Aber diese wiederum enthalten recht viele, weitere Unterpunkte, die teilweise recht umfangreich sind. Das erschien mir doch ziemlich unübersichtlich und gewöhnungsbedürftig. Alle diese Punkte sind auch über Hotkeys, also Tastenabfolgen, zu erreichen und zu aktivieren. Will man z. B. in einem Word-Dokument die Normalansicht aktivieren, drückt man nacheinander die Tasten "ALT", "f", "e". Da heißt es: "Umgewöhnen und neue Hotkeys auswendig lernen".

#### Die JAWS-Module und der JAWS-Skriptmanager

Da das neue JAWS 9 von Papenmeier noch nicht vollständig angepasst wurde, stellte mir Herr Voß die speziellen Anpassungen, auch JAWS-Module genannt, von Office 2003 vor und somit Office 2007 gegenüber.

JAWS-Module basieren auf der in JAWS integrierten Skriptsprache. JAWS-Module sollen dem Anwender helfen, seinen Computeralltag schneller und leichter zu bewältigen. Für eine Vielzahl von Programmen sind von Papenmeier bereits JAWS-Module erstellt worden, die als Software angeboten werden. Derartige Module gibt es nicht nur für Office-Anwendungen, sondern auch für Telefonanlagen und diverse SAP-Anwendungen.

Ich wage zu behaupten, dass es geradezu ein Vergnügen war, mit Hilfe der Braillezeile in Word Formulare durchzuarbeiten und Serienbriefe zu erstellen. Mit relativ wenigen Handgriffen konnte ich Textpassagen auffinden, Befehle aktivieren und Formatveränderungen vornehmen. All das war möglich ohne Sprachausgabe. Das war doch ziemlich beeindruckend, zumal ich die Sprachausgabe im Alltag ziemlich verstärkt nutze. Ferner bekam ich einen Eindruck davon, dass es möglich ist, eine PowerPoint-Präsentation auf den Beamer zu bringen und die eigenen Notizen und

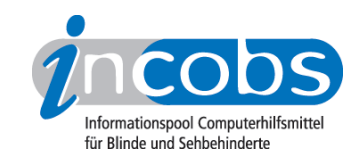

Randbemerkungen auf der Braillezeile zu lesen, ohne dass das sehende Publikum diese lesen kann.

Auch mit Word 2007 ist es möglich, z. B. Serienbriefe zu erstellen. Das dauert aber ohne die Anpassungen verhältnismäßig lange. Es ist zu hoffen, dass derartige Anpassungen für JAWS 9, mit dessen Veröffentlichung noch im ersten Halbjahr 2008 gerechnet wird, auch für Office 2007 möglich gemacht werden können.

Mit dem Skriptmanager von JAWS ist es möglich, den Screenreader auf die individuellen Wünsche des Anwenders anzupassen und Programme, die nicht dem Windows-Standard entsprechen, einigermaßen zugänglich zu machen. Da der Umgang mit dem JAWS-Skriptmanager einer mehrtägigen Schulung bedarf, konnte ich nur einen kleinen, aber ziemlich beeindruckenden Einblick in die Arbeit mit diesem Werkzeug gewinnen.

# Die Arbeitsweise der Braillezeile Braillex EL 80

Da ich an meinem Arbeitsplatz nicht mit der Braillex EL 80 arbeite, wurde ich kurz in die Arbeitsweise des Modells EL 80 eingewiesen. Alle Navigations- und Kommandofunktionen werden mit Hilfe der von Papenmeier patentierten Navigationsleiste ausgeführt und aktiviert. Es gibt drei Modi, zwischen denen mittels Kippschaltern gewechselt werden kann. Der erste Modus ist der Navigationsmodus, in dem der Leser sich auf dem Bildschirm bzw. im Dokument orientieren und navigieren kann. Im kombinierten Modus kann man nach wie vor die wichtigsten Navigationsfunktionen nutzen, aber der Cursor wird beim Lesen mitgeführt, und er lässt sich auch mit der Zeile steuern. Im letzten, dem PC-Modus, können mit der Leiste u. a. Befehle wie Escape, Enter und Tab ausgeführt werden. Die Navigationsleiste kann jeweils in zwei Hüben nach links, rechts, oben und unten bewegt werden. Das war für mich anfangs ein wenig gewöhnungsbedürftig. Es ist auch vorgekommen, dass ich durch zu starkes Drücken der Leiste einen falschen Befehl ausgeführt habe.

Mein Dank geht an Herrn Joachim Voß und die Firma Papenmeier, die ihrem Gast und Schüler Carsten Albrecht nicht nur während der Schulungszeit ihre Aufmerksamkeit schenkten. Das ist nicht selbstverständlich und sollte Ansporn für Firmen und Einrichtungen sein, die ähnliche Schulungen durchführen.